# Hardware probleemoplossing voor Cisco 12000 Series internetrouter met lijnkaartfalen  $\overline{\phantom{a}}$

# Inhoud

[Inleiding](#page-0-0) [Voorwaarden](#page-0-1) [Vereisten](#page-0-2) [Gebruikte componenten](#page-1-0) [Compatibiliteit met hardware en geheugenvereisten](#page-1-1) **[Conventies](#page-1-2)** [Identificeer het probleem](#page-2-0) [Lijnkaartslang](#page-6-0) [Fabric Ping-fout](#page-9-0) [Parity-foutmeldingen](#page-9-1) **[Foutberichten](#page-9-2)** [Test de lijnkaart voor hardwarestoring](#page-10-0) [Cisco IOS-softwarereleases later dan 12.0\(22\)S](#page-10-1) [Cisco IOS-softwarereleases 12.0\(22\)S](#page-13-0) [Te verzamelen informatie als u een TAC-serviceaanvraag opent](#page-17-0) [Gerelateerde informatie](#page-18-0)

# <span id="page-0-0"></span>**Inleiding**

Waardevolle tijd en middelen worden vaak verspild aan het vervangen van hardware die feitelijk goed functioneert. Dit document helpt problemen op te lossen bij gemeenschappelijke hardwareproblemen met de Cisco 12000 Series Internet Router, en biedt tips voor het identificeren of de fout al dan niet in de hardware staat.

N.B.: Dit document heeft geen betrekking op softwaregerelateerde fouten, behalve die welke vaak worden verward met hardwareproblemen.

# <span id="page-0-1"></span>Voorwaarden

### <span id="page-0-2"></span>Vereisten

Lezers van dit document zouden kennis moeten hebben van deze onderwerpen:

- [Hardware probleemoplossing voor Cisco 12000 Series internetrouter](http://www.cisco.com/en/US/products/hw/routers/ps167/products_tech_note09186a00800949bb.shtml)
- [Lijnkaartcrashes voor probleemoplossing op Cisco 12000 Series internetrouter](http://www.cisco.com/en/US/products/hw/routers/ps167/products_tech_note09186a0080094340.shtml)

Als u meent dat het probleem verband houdt met een hardwarefout, kan dit document u helpen om de oorzaak van de fout te identificeren.

### <span id="page-1-0"></span>Gebruikte componenten

De informatie in dit document is gebaseerd op de volgende software- en hardware-versies:

- Alle Cisco 12000 Series internetrouters, inclusief de 12008, 12012, 12016, 12404, 12406, 12410 en 12416.
- $\bullet$  Alle Cisco IOS $^\circledR$  softwareversies die de Cisco 12000 Series Internet Router ondersteunen. De informatie in dit document is gebaseerd op de apparaten in een specifieke

laboratoriumomgeving. Alle apparaten die in dit document worden beschreven, hadden een opgeschoonde (standaard)configuratie. Als uw netwerk live is, moet u de potentiële impact van elke opdracht begrijpen.

### <span id="page-1-1"></span>Compatibiliteit met hardware en geheugenvereisten

Wanneer u een nieuwe lijnkaart, module, of Cisco IOS softwarebeeld installeert, is het belangrijk om te verifiëren of de router genoeg geheugen heeft en dat de hardware en software compatibel zijn met de functies die u wilt gebruiken.

Voltooi deze aanbevolen stappen om te controleren of de hardware-software-compatibiliteit en de geheugenvereisten met elkaar in overeenstemming zijn:

- 1. Gebruik het gereedschap <u>[Software Adviseur](http://tools.cisco.com/Support/Fusion/FusionHome.do)</u> (<u>[alleen geregistreerde](http://tools.cisco.com/RPF/register/register.do)</u> klanten) om de software voor uw netwerkapparaat te kiezen. Tip: De [sectie Software Support for Functs](http://tools.cisco.com/Support/Fusion/FusionHome.do) ([alleen](http://tools.cisco.com/RPF/register/register.do) [geregistreerde](http://tools.cisco.com/RPF/register/register.do) klanten) helpt u bij het bepalen van het Cisco IOS-softwarebeeld dat nodig is door de typen functies te kiezen die u wilt implementeren.
- 2. Gebruik het <u>[Download Software Area](http://www.cisco.com/cisco/web/download/index.html)</u> (<u>[alleen geregistreerde](http://tools.cisco.com/RPF/register/register.do)</u> klanten) om de minimale hoeveelheid geheugen (RAM en Flash) te controleren die door de Cisco IOS-software vereist is en/of het Cisco IOS-softwarebeeld te downloaden. Bepaal de hoeveelheid geheugen (RAM en Flash) die op uw router is geïnstalleerd, zie [Hoe u een Cisco IOS-softwarerelease -](http://www.cisco.com/en/US/products/sw/iosswrel/ps1834/products_tech_note09186a00800fb9d9.shtml#memory) [Vereisten van het geheugen kiest](http://www.cisco.com/en/US/products/sw/iosswrel/ps1834/products_tech_note09186a00800fb9d9.shtml#memory).Tips:Als u dezelfde functies wilt behouden als de versie die momenteel op uw router wordt uitgevoerd, maar niet weet welke optie u gebruikt, voert u de opdracht Show versie in op uw Cisco-apparaat en plakt u de uitvoer ervan in het Uitvoertolkgereedschap. U kunt [Uitvoertolk](https://www.cisco.com/cgi-bin/Support/OutputInterpreter/home.pl) gebruiken [\(alleen geregistreerde](http://tools.cisco.com/RPF/register/register.do) klanten) om mogelijke problemen en problemen weer te geven. Als u [Uitloop-tolk](https://www.cisco.com/cgi-bin/Support/OutputInterpreter/home.pl) wilt gebruiken ([alleen](http://tools.cisco.com/RPF/register/register.do) [geregistreerde](http://tools.cisco.com/RPF/register/register.do) klanten), moet u een geregistreerde klant [zijn,](http://tools.cisco.com/RPF/register/register.do) inloggen en JavaScript-toets hebben ingeschakeld. Het is belangrijk om op hoofdondersteuning te controleren, vooral als u van plan bent recente softwarefuncties te gebruiken.Als u het Cisco IOS-softwarerelease wilt upgraden naar een nieuwe versie of functieset, raadpleegt u [Hoe u een Cisco IOS](http://www.cisco.com/en/US/products/sw/iosswrel/ps1834/products_tech_note09186a00800fb9d9.shtml)[softwarerelease](http://www.cisco.com/en/US/products/sw/iosswrel/ps1834/products_tech_note09186a00800fb9d9.shtml) voor meer informatie [kiest](http://www.cisco.com/en/US/products/sw/iosswrel/ps1834/products_tech_note09186a00800fb9d9.shtml).
- 3. Als u bepaalt dat een Cisco IOS-softwarefunctie vereist is, volgt u de <u>[procedure voor](http://www.cisco.com/en/US/products/hw/routers/ps133/products_tech_note09186a0080094c07.shtml)</u> [installatie en upgrade van de software](http://www.cisco.com/en/US/products/hw/routers/ps133/products_tech_note09186a0080094c07.shtml) voor Cisco 12000 Series router.Tip: Zie [ROM-](http://www.cisco.com/en/US/products/hw/routers/ps359/products_tech_note09186a00800a750e.shtml)herstelprocedure voor de [Cisco 12000 Series router die](http://www.cisco.com/en/US/products/hw/routers/ps359/products_tech_note09186a00800a750e.shtml) vastzit in ROMmon (mon# > prompt).

### <span id="page-1-2"></span>**Conventies**

Zie de [Cisco Technical Tips Convention](http://www.cisco.com/en/US/tech/tk801/tk36/technologies_tech_note09186a0080121ac5.shtml) voor meer informatie over documentconventies.

## <span id="page-2-0"></span>Identificeer het probleem

Met behulp van de informatie in deze sectie kunt u bepalen of de problemen waarmee u wordt geconfronteerd met uw lijnkaart met hardware-gerelateerd zijn.

Het eerste wat je moet doen is de oorzaak van de lijnkaartcrash of de console fouten identificeren die je tegenkomt. Om te zien welke kaart mogelijk fout is, is het van essentieel belang dat u de uitvoer van deze opdrachten verzamelt:

- samenvatting van context tonen
- demonstreren
- samenvatting van het logboek
- Kiezen weergeven <sleuf>
- contextsleuf <sleuf> tonen

Samen met deze specifieke show opdrachten moet u deze informatie ook verzamelen:

- Logbestanden van console en/of systeeminformatie: Deze kunnen van cruciaal belang zijn om de oorzaak vast te stellen indien zich meerdere symptomen voordoen. Als de router is ingesteld om logbestanden naar een syslogserver te verzenden, zou u mogelijk informatie zien over wat er is gebeurd. Voor console logbestanden is het het beste om direct te worden aangesloten op de router op de console poort door [Vastlegging systeemberichten](http://www.cisco.com/en/US/docs/switches/lan/catalyst6500/catos/5.x/configuration/guide/logging.html).
- technische ondersteuning tonen: De opdracht show technical-support is een compilatie van veel verschillende opdrachten, en omvat show version, show run-fig, en show Stacks. Wanneer een router problemen heeft, vraagt de Cisco Technical Assistance Center (TAC) ingenieur gewoonlijk om deze informatie. Het is belangrijk om de opdrachtoutput van de show Technical-support te verzamelen voordat u het apparaat opnieuw laadt of stroomt, omdat

deze acties kunnen leiden tot het verlies van alle informatie over het probleem. Hier zijn een paar voorbeelden van uitvoer die u kunt verwachten om te zien of uw Gigabit Routeprocessor (GRP) of lijnkaart is crashen:

```
Router#show context summary
CRASH INFO SUMMARY
   Slot 0 : 0 crashes
   Slot 1 : 1 crashes
     1 - crash at 10:36:20 UTC Wed Dec 19 2001
   Slot 2 : 0 crashes
   Slot 3 : 0 crashes
   Slot 4 : 0 crashes
   Slot 5 : 0 crashes
   Slot 6 : 0 crashes
   Slot 7 : 0 crashes
   Slot 8 : 0 crashes
```
 Slot 9 : 0 crashes Slot 10: 0 crashes Slot 11: 0 crashes Slot 12: 0 crashes Slot 13: 0 crashes Slot 14: 0 crashes Slot 15: 0 crashes

### Router#**show logging**

Syslog logging: enabled (2 messages dropped, 0 messages rate-limited, 0 flushes, 0 overruns)

 Console logging: level debugging, 24112 messages logged Monitor logging: level debugging, 0 messages logged Buffer logging: level debugging, 24411 messages logged Logging Exception size (4096 bytes) Trap logging: level informational, 24452 message lines logged **5d16h: %LCINFO-3-CRASH: Line card in slot 1 crashed** 5d16h: %GRP-4-RSTSLOT: Resetting the card in the slot: 1,Event: 38 5d16h: %IPCGRP-3-CMDOP: IPC command 3 5d16h: %CLNS-5-ADJCHANGE: ISIS: Adjacency to malachim2 (GigabitEthernet1/0) Up, n8 (slot1/0): linecard is disabled -Traceback=602ABCA8 602AD8B8 602B350C 602B3998 6034312C 60342290 601A2BC4 601A2BB0 5d16h: %LINK-5-CHANGED: Interface GigabitEthernet1/0, changed state to administratively down 5d16h: %LINEPROTO-5-UPDOWN: Line protocol on Interface GigabitEthernet1/0, changed state to down 5d16h: %GRP-3-CARVE\_INFO: Setting mtu above 8192 may reduce available buffers on  $S1$ ot: 1. SLOT 1:00:00:09: %SYS-5-RESTART: System restarted -- Cisco Internetwork Operating System Software IOS (tmew adjacency) GS Software (GLC1-LC-M), Version 12.0(17)ST3, EARLY DEPLOYMENT RELEASE SOFTWARE (fc1) TAC Support: http://www.cisco.com/tac

Copyright (c) 1986-2001 by cisco Systems, Inc. Compiled Thu 08-Nov-01 20:21 by dchih 5d16h: %GRPGE-6-AUTONEG\_STATE: Interface GigabitEthernet1/0: Link OK autonegotiation complete 5d16h: %LINK-3-UPDOWN: Interface GigabitEthernet1/0, changed state to up 5d16h: %LINEPROTO-5-UPDOWN: Line protocol on Interface GigabitEthernet1/0, changed state to up Router#**show diag 1** SLOT 1 (RP/LC 1 ): 3 Port Gigabit Ethernet MAIN: type 68, 800-6376-01 rev E0 dev 0 HW config: 0x00 SW key: 00-00-00 PCA: 73-4775-02 rev E0 ver 2 HW version 2.0 S/N CAB0450G8FX MBUS: Embedded Agent Test hist: 0x00 RMA#: 00-00-00 RMA hist: 0x00 DIAG: Test count: 0x00000001 Test results: 0x00000000 FRU: Linecard/Module: 3GE-GBIC-SC= Route Memory: MEM-GRP/LC-64= Packet Memory: MEM-LC1-PKT-256= L3 Engine: 2 - Backbone OC48 (2.5 Gbps) MBUS Agent Software version 01.46 (RAM) (ROM version is 02.10) Using CAN Bus A ROM Monitor version 10.06 Fabric Downloader version used 05.01 (ROM version is 05.01) Primary clock is CSC 0 Board is analyzed Board State is Line Card Enabled (IOS RUN ) Insertion time: 00:00:10 (5d16h ago) DRAM size: 67108864 bytes FrFab SDRAM size: 134217728 bytes, SDRAM pagesize: 8192 bytes ToFab SDRAM size: 134217728 bytes, SDRAM pagesize: 8192 bytes **1 crash since restart**

Router#**show context slot 1**

CRASH INFO: Slot 1, Index 1, Crash at 10:36:20 UTC Wed DEC 19 2001 VERSION: GS Software (GLC1-LC-M), Version 12.0(17)ST3, EARLY DEPLOYMENT RELEASE SOFTWARE (fc1) TAC Support: http://www.cisco.com/tac Compiled Thu 08-Nov-01 20:21 by dchih Card Type: 3 Port Gigabit Ethernet, S/N **System exception: sig=10, code=0x10, context=0x41036514 System restarted by a Bus Error exception** STACK TRACE: -Traceback= 406914C8 4004EEAC 4005BCE4 400A33F4 400A33E0 CONTEXT: \$0 : 00000000, AT : 41030000, v0 : 00000000, v1 : 41036290 a0 : 00000030, a1 : 412C6CA0, a2 : 00000000, a3 : 00000000 t0 : 00008100, t1 : 34008101, t2 : 400C5590, t3 : FFFF00FF t4 : 400C5560, t5 : 00040000, t6 : 00000000, t7 : 413D1D78 s0 : FF012345, s1 : 00000031, s2 : 41032B10, s3 : 41BB8F00 s4 : 00000000, s5 : 00000001, s6 : 4101D620, s7 : 00000000 t8 : 418EA1C8, t9 : 00000000, k0 : 4142C7A0, k1 : 400C7538 gp : 40F57DC0, sp : 41BB8EE8, s8 : 41023740, ra : 406914C8 EPC : 0x406914C8, SREG : 0x34008103, Cause : 0x00000010 ErrorEPC : 0x400B3A5C -Process Traceback= No Extra Traceback SLOT 1:00:00:09: %SYS-5-RESTART: System restarted -- Cisco Internetwork Operating System Software IOS (tm) GS Software (GLC1-LC-M), Version 12.0(17)ST3, EARLY DEPLOYMENT RELEASE SOFTWARE (fc1) TAC Support: http://www.cisco.com/tac Copyright (c) 1986-2001 by cisco Systems, Inc. Compiled Thu 08-Nov-01 20:21 by dchih SLOT 1:20:18:09: %LCGE-6-GBIC\_OIR: 3 Port Gigabit Ethernet GBIC removed from port 2 SLOT 1:20:18:29: %LCGE-6-GBIC\_OIR: 3 Port Gigabit Ethernet GBIC inserted in port 2

SLOT 1:3d20h: %LCGE-6-GBIC\_OIR: 3 Port Gigabit Ethernet GBIC removed from port 2 SLOT 1:3d20h: %LCGE-6-GBIC\_OIR: 3 Port Gigabit Ethernet GBIC inserted in port 2 SLOT 1:00:00:09: %SYS-5-RESTART: System restarted -- Cisco Internetwork Operating System Software IOS (TM) GS Software (GLC1-LC-M), Version 12.0(17)ST3, EARLY DEPLOYMENT RELEASE SOFTWARE (fc1) TAC Support: http://www.cisco.com/tac Copyright (c) 1986-2001 by cisco Systems, Inc. Compiled Thu 08-Nov-01 20:21 by dchi

## <span id="page-6-0"></span>**Lijnkaartslang**

Router#**show context slot 2**

Als een lijnkaart is ingestort, en je hebt de lijnkaart geïdentificeerd die is neergestort, moet je nu de oorzaak van het ongeluk bepalen. De output van de opdracht van de show context <sleuf> stelt u in staat dit te doen. Hierna volgt een voorbeeld:

CRASH INFO: Slot 2, Index 1, Crash at 12:24:22 MET Wed Nov 28 2001 VERSION: GS Software (GLC1-LC-M), Version 12.0(18)S1, EARLY DEPLOYMENT RELEASE SOFTWARE (fc1) TAC Support: http://www.cisco.com/tac Compiled Fri 07-Sep-01 20:13 by nmasa Card Type: 3 Port Gigabit Ethernet, S/N **System exception: SIG=23, code=0x24, context=0x4103FE84 System restarted by a Software forced crash** STACK TRACE: -Traceback= 400BEB08 40599554 4004FB64 4005B814 400A1694 400A1680 CONTEXT: \$0 : 00000000, AT : 41040000, v0 : 00000032, v1 : 4103FC00 a0 : 4005B0A4, a1 : 41400A20, a2 : 00000000, a3 : 00000000 t0 : 41D75220, t1 : 8000D510, t2 : 00000001, t3 : FFFF00FF

t4 : 400C2670, t5 : 00040000, t6 : 00000000, t7 : 4150A398 s0 : 0000003C, s1 : 00000036, s2 : 4103C4D0, s3 : 41D7EC60 s4 : 00000000, s5 : 00000001, s6 : 41027040, s7 : 00000000 t8 : 41A767B8, t9 : 00000000, k0 : 415ACE20, k1 : 400C4260 GP : 40F0DD00, SP : 41D7EC48, s8 : 4102D120, ra : 40599554 EPC : 0x400BEB08, SREG : 0x3400BF03, Cause : 0x00000024 ErrorEPC : 0x400C6698, BadVaddr : 0xFFBFFFFB -Process Traceback= No Extra Traceback SLOT 2:00:00:09: %SYS-5-RESTART: System restarted -- Cisco Internetwork Operating System Software IOS (TM) GS Software (GLC1-LC-M), Version 12.0(18)S1, EARLY DEPLOYMENT RELEASE SOFTWARE (fc1) TAC Support: http://www.cisco.com/tac Copyright (c) 1986-2001 by cisco Systems, Inc. Compiled Fri 07-Sep-01 20:13 by nmae

U kunt het type crash identificeren dat is opgetreden vanaf de "SIG=" waarde in de opdrachtoutput van de show context sleuf>. Zie de [SIG-codetabel](http://www.cisco.com/en/US/products/hw/routers/ps167/products_tech_note09186a0080094340.shtml#analyze_data) voor meer informatie.

Hier zijn een aantal links die meer informatie geven over de drie meest gebruikelijke typen lijnkaartcrashes en uitleggen hoe u deze problemen kunt oplossen:

- [Softwaregedwongen crash \(SIG=23\)](http://www.cisco.com/en/US/products/hw/routers/ps167/products_tech_note09186a0080094340.shtml#sw_crash)
- [Busfout \(SIG=10\)](http://www.cisco.com/en/US/products/hw/routers/ps167/products_tech_note09186a0080094340.shtml#bus_exceptions)
- [Cache Parity Exception \(SIG=20\)](http://www.cisco.com/en/US/products/hw/routers/ps167/products_tech_note09186a0080094340.shtml#cache_parity)

In het bovenstaande voorbeeld is de lijnkaart verongelukt door een "software-gedwongen crash" en, zoals de naam al suggereert, heeft een software-uitzondering deze herlading veroorzaakt. Zodra u de oorzaak hebt bepaald en de benodigde output hebt verzameld, kunt u op een bug in uw Cisco IOS-softwarerelease controleren met behulp van de [Bug Toolkit](http://www.cisco.com/cgi-bin/Support/Bugtool/launch_bugtool.pl ) (alleen [geregistreerde](http://tools.cisco.com/RPF/register/register.do) klanten).

### Controleer de huidige status van de lijnkaart

Wanneer u hebt bepaald of de problemen systeemfouten in het logbestand of een feitelijk ongeval zijn, moet u de huidige status van de lijnkaart controleren om te zien of het systeem hersteld is van de fout die is opgetreden. Om de status van individuele lijnkaarten te identificeren, kunt u of de Light Emitting Diodes (LEDs) bekijken die op de voorkant van de kaart staat, of de showgeleide opdracht uitgeven. Hier wordt een voorbeelduitvoer weergegeven:

Router#**show led**

SLOT 1 : RUN IOS

SLOT 6 : DNLD FABL

SLOT 7 : RP ACTV SLOT 10 : RUN IOS SLOT 11 : RUN IOS SLOT 13 : RUN IOS SLOT 14 : RUN IOS

Tabel 1 en Tabel 2 beschrijven de meest voorkomende uitvoertypen die u onder deze opdracht ziet en hun betekenis.

Opmerking: Het is mogelijk om de waarde van de LED om te draaien. Bijvoorbeeld, IOS RUN kan als IOS van de RUN worden weergegeven.

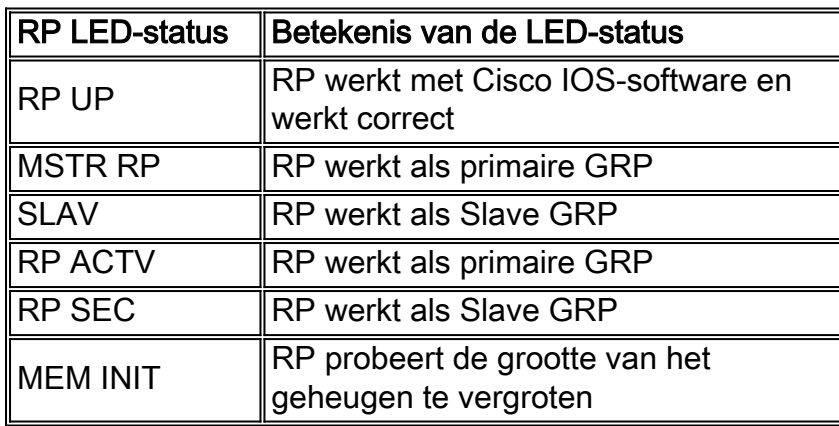

### Tabel 1 - RP LED-status en betekenis

### Tabel 2 - LC LED-status en betekenis

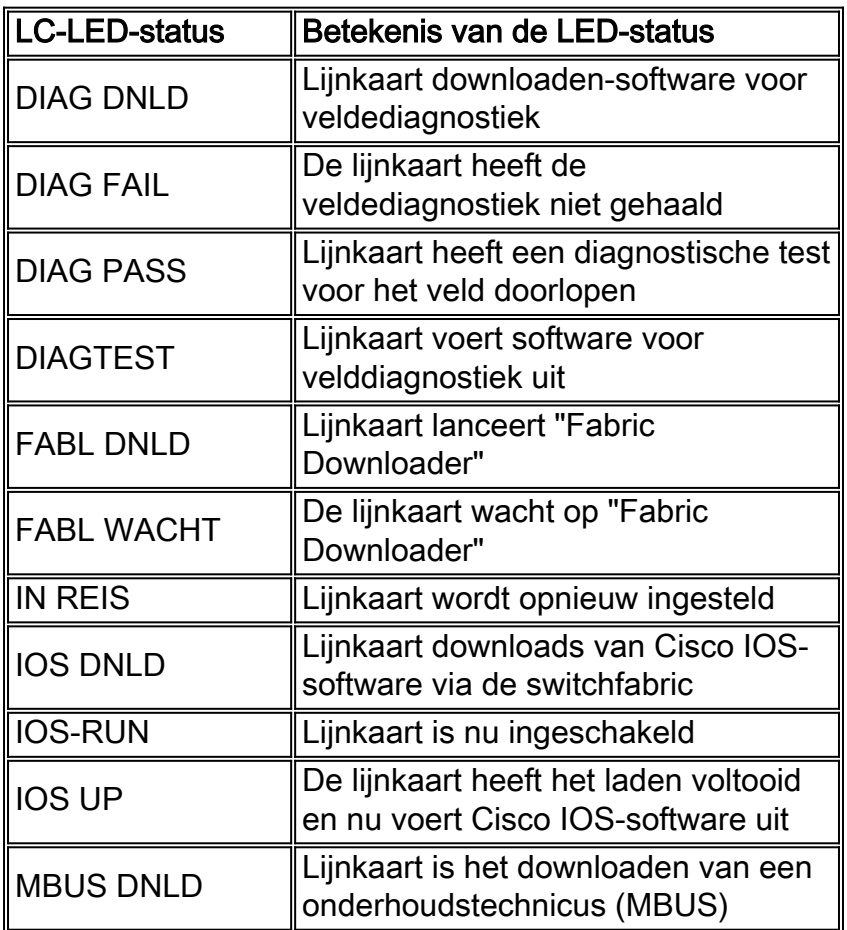

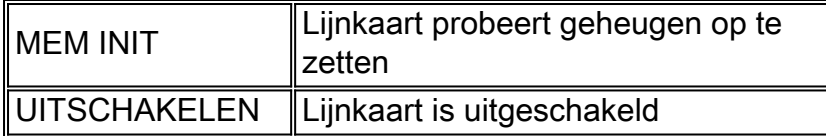

Als de status van de lijnkaart iets anders is dan "IOS RUN" of als GRP niet de actieve Master/Primaire of de Slave/Secundaire is, betekent dit dat er een probleem is en dat de kaart niet volledig op de juiste wijze is geladen. Voordat u de kaart vervangt, raadt Cisco u aan deze stappen te proberen om het probleem op te lossen:

- 1. Herladen van de microcode door de microcode voor het opnieuw laden van de <sleuf>mondiale configuratieopdracht.
- 2. Zet de kaart opnieuw op in de opdracht **voor het opnieuw laden van de** kaart **door de** sleuf **van de haagmodule <sleuf>**. Dit veroorzaakt dat de lijnkaart de Software van de Onderhoudsbus (MBUS) en de Fabric Downloader opnieuw downloaden en downloaden alvorens het de software van de lijnkaart Cisco IOS probeert opnieuw te downloaden.
- 3. Zet de lijnkaart handmatig terug. Dit kan problemen uitsluiten die veroorzaakt worden door een slechte verbinding met de MBUS of een switching stof.

Opmerking: Voor meer informatie over hoe u lijnkaarten voor probleemoplossing die in een andere status dan IOS van de RUN vastzitten, zie [Begrijpen van het Booting PROCES op de Cisco 12000](http://www.cisco.com/en/US/products/hw/routers/ps167/products_tech_note09186a00801365b3.shtml) [Series Internet Router](http://www.cisco.com/en/US/products/hw/routers/ps167/products_tech_note09186a00801365b3.shtml).

# <span id="page-9-0"></span>Fabric Ping-fout

Fabric pingelen fouten gebeuren wanneer een lijnkaart of het secundaire GRP niet reageert op een verzoek om weefsel te pingelen van het primaire GRP over de switchfabric. Zulke fouten zijn een probleemsymptoom dat je moet onderzoeken. Ze worden aangegeven door de volgende foutmeldingen:

```
%GRP-3-FABRIC_UNI: Unicast send timed out (1)
%GRP-3-COREDUMP: Core dump incident on slot 1, error: Fabric ping failure
%LCINFO-3-CRASH: Line card in slot 1 crashed
```
U kunt meer informatie over dit probleem vinden bij [Time-outs met fabric-ping en failover op de](http://www.cisco.com/en/US/products/hw/routers/ps167/products_tech_note09186a00800943b2.shtml) [Cisco 12000 Series internetrouter.](http://www.cisco.com/en/US/products/hw/routers/ps167/products_tech_note09186a00800943b2.shtml)

# <span id="page-9-1"></span>Parity-foutmeldingen

Het [Cisco 12000 Series](http://www.cisco.com/en/US/products/hw/routers/ps167/products_tech_note09186a0080128666.shtml) document [van de de](http://www.cisco.com/en/US/products/hw/routers/ps167/products_tech_note09186a0080128666.shtml) Fout van de [van de](http://www.cisco.com/en/US/products/hw/routers/ps167/products_tech_note09186a0080128666.shtml) Fout van de [van de](http://www.cisco.com/en/US/products/hw/routers/ps167/products_tech_note09186a0080128666.shtml) Aanpak van d[e](http://www.cisco.com/en/US/products/hw/routers/ps167/products_tech_note09186a0080128666.shtml) [Internet van de](http://www.cisco.com/en/US/products/hw/routers/ps167/products_tech_note09186a0080128666.shtml) 12000 Series [van het Internet van de](http://www.cisco.com/en/US/products/hw/routers/ps167/products_tech_note09186a0080128666.shtml) Router legt de stappen om problemen op te lossen en een deel of een component van de de Internet van Cisco 12000000000000000000000000000000000000000000000000000000000000000000000000000

## <span id="page-9-2"></span>**Foutberichten**

Als u foutmeldingen hebt met betrekking tot een van de lijnkaarten, kunt u de [Cisco Error Message](http://www.cisco.com/cgi-bin/Support/Errordecoder/home.pl ) [Decoder](http://www.cisco.com/cgi-bin/Support/Errordecoder/home.pl ) ([alleen](http://tools.cisco.com/RPF/register/register.do) geregistreerde klanten) gebruiken om informatie te vinden over de betekenis van

het foutbericht. Sommige wijzen op een hardwareprobleem van de lijnkaart, terwijl anderen op een Cisco IOS softwarebug of een hardwareprobleem op een ander deel van de router wijzen. Dit document bevat niet al deze berichten.

Sommige berichten die betrekking hebben op Cisco Express Forwarding (CEF) en Inter Processing-Communication (IPC) worden uitgelegd in [CEF-gerelateerde foutmeldingen voor](http://www.cisco.com/en/US/products/hw/routers/ps359/products_tech_note09186a0080110d68.shtml) [probleemoplossing.](http://www.cisco.com/en/US/products/hw/routers/ps359/products_tech_note09186a0080110d68.shtml)

## <span id="page-10-0"></span>Test de lijnkaart voor hardwarestoring

Software voor lijnkaartveld diagnostiek is ontworpen om alle defecte lijnkaart binnen een Cisco 12000 (alle 12xxx Series) router te identificeren. Vóór Cisco IOS-softwarerelease 12.0(22)S, is de software voor Velddiagnostiek ingesloten in de Cisco IOS-software. Vanaf Cisco IOSsoftwarerelease 12.0(22)S is deze software ontbundeld en u kunt deze vanuit CCO downloaden in het [Download Software Area](http://www.cisco.com/cisco/web/download/index.html) ([alleen geregistreerde](http://tools.cisco.com/RPF/register/register.do) klanten) (selecteer VELD DIAGS onder 120XX platform). Het wordt nog steeds uitgevoerd vanaf een opdracht die gestart is tijdens het uitvoeren van Cisco IOS-software, maar u moet de bron (ofwel Trivial File Transfer Protocol (TFTP)-beginserver of PCMCIA Flash geheugen) op de opdrachtregel specificeren. Alle opdrachten voor veldediagnostiek worden uitgevoerd op het datumniveau van Cisco IOS-software.

### <span id="page-10-1"></span>Cisco IOS-softwarereleases later dan 12.0(22)S

Vanaf Cisco IOS-softwarerelease 12.0(22)S heeft Cisco Systems de Cisco 12000 veldediagnostische lijnkaartafbeelding van het Cisco IOS-softwarebeeld ontbundeld. In eerdere versies kan de diagnostiek vanaf de opdrachtregel worden gestart en wordt het ingesloten diagnostische beeld gestart. Om klanten met 20Mb Flash-geheugenkaarten te kunnen ontvangen, wordt de software voor veldediagnostiek nu opgeslagen en onderhouden als een afzonderlijke afbeelding: c12k-fdiagonaal-mz.xxx-xx.S.bin (waarbij x het versienummer is). Dit betekent dat voor een klant om Velddiagnostiek te starten deze afbeelding beschikbaar moet zijn op een afzonderlijke Flash-kaart of TFTP-laarsserver. De laatste versie is altijd beschikbaar op Cisco.com. Voor hoogwaardige routeprocessorkaarten (PRP), Gigabit routeprocessor (GRP) kaarten en weefseltesten blijven deze testen ingesloten in het Cisco IOS-softwarebeeld. De functies van de opdrachtregel zijn gewijzigd om dit weer te geven.

Terwijl de diagnostische test wordt uitgevoerd, functioneert de lijnkaart niet normaal en kan deze gedurende de test geen enkel verkeer doorstaan (5-20 minuten, op basis van de complexiteit van de lijnkaart). Zonder het breedste sleutelwoord, geeft de opdracht een ingekort resultaat dat een pas of fout voor de kaart toont. Wanneer u met de TAC communiceert, is de breedtemodus het meest behulpzaam om specifieke problemen te identificeren. Het resultaat van de diagnostische test zonder de breedste opdracht ziet er zo uit:

Router# **diag 7 verbose** *tftp://223.255.254.254/muckier/award/c12k-fdiagsbflc-mz* Running DIAG config check Fabric Download for Field Diags chosen: If timeout occurs, try 'mbus' option. Running Diags will halt ALL activity on the requested slot. [confirm] Router# Launching a Field Diagnostic for slot 7 Downloading diagnostic tests to slot 7 via fabric (timeout set to 300 sec.) 5d20h: %GRP-4-RSTSLOT: Resetting the card in the slot: 7,Event: EV\_ADMIN\_FDIAGLoading muckier/award/c12k-fdiagsbflc-mz from 223.255.254.254 (via Ethernet0): !!!!!!!!!!!!!!!!!!!!!!!!!!!!!!!!!!!!!!!!!!!!!!!!! 5d20h: Downloading diags from tftp file tftp://223.255.254.254/muckier/award/

 c12k-fdiagsbflc-mz !!!!!!!!!!!!!!!!!!!!!!!!!!!!!!!!!!!!!!!!!!!!!!!! [OK - 13976524 bytes] FD 7> \*\*\*\*\*\*\*\*\*\*\*\*\*\*\*\*\*\*\*\*\*\*\*\*\*\*\*\*\*\*\*\*\*\*\*\*\*\*\*\*\*\*\*\*\*\*\*\*\*\*\*\*\* FD 7> GSR Field Diagnostics V6.05 FD 7> Compiled by award on Tue Jul 30 13:00:41 PDT 2002 FD 7> view: award-conn\_isp.FieldDiagRelease FD 7> \*\*\*\*\*\*\*\*\*\*\*\*\*\*\*\*\*\*\*\*\*\*\*\*\*\*\*\*\*\*\*\*\*\*\*\*\*\*\*\*\*\*\*\*\*\*\*\*\*\*\*\*\* Executing all diagnostic tests in slot 7 (total/indiv. timeout set to 2000/600 sec.) FD 7> BFR\_CARD\_TYPE\_OC12\_4P\_POS testing... FD 7> Available test types 2 FD 7> 1 FD 7> Completed f\_diags\_board\_discovery() (0x1) FD 7> Test list selection received: Test ID 1, Device 0 FD 7> running in slot 7 (30 tests from test list ID 1) FD 7> Skipping MBUS\_FDIAG command from slot 2 FD 7> Just into idle state **Field Diagnostic \*\*\*\*PASSED\*\*\*\* for slot 7** Shutting down diags in slot 7 Board will reload 5d20h: %GRP-4-RSTSLOT: Resetting the card in the slot: 7,Event: EV\_ADMIN\_FDIAG 5d20h: %GRP-4-RSTSLOT: Resetting the card in the slot: 7,Event: EV\_FAB\_DOWNLOADER\_DOWNLOAD\_FAILURE SLOT 7:00:00:09: %SYS-5-RESTART: System restarted -- Cisco Internetwork Operating System Software IOS (tm) GS Software (GLC1-LC-M), Experimental Version 12.0(20020509:045149) [award-conn\_isp.f\_diag\_new 337] Copyright (c) 1986-2002 by cisco Systems, Inc. Compiled Tue 25-Jun-02 15:51 by award

De lijnkaart wordt automatisch opnieuw geladen nadat deze de test heeft doorlopen.

Hier is een voorbeeld waarin de Cisco IOS-softwarerelease eerder dan 12.0(22)S, de lijnkaart niet voor de test zorgde en dus niet automatisch herladen. U kunt de lijnkaart handmatig opnieuw laden met de opdracht voor het opnieuw laden van de modulesleuf <sleuf>.

Wanneer u het breedband sleutelwoord gebruikt, omvat de output elke individuele test die wordt uitgevoerd. Als de test goed verloopt, wordt de volgende test gestart. Een voorbeelduitvoer ziet er

### zo uit:

Router# **diag 7 verbose tftp** *tftp://223.255.254.254/ muckier/award/c12k-fdiagsbflc-mz* Running DIAG config check Fabric Download for Field Diags chosen: If timeout occurs, try 'mbus' option. Verbose mode: Test progress and errors will be displayed Runnning Diags will halt ALL activity on the requested slot. [confirm] Router# Launching a Field Diagnostic for slot 7 Downloading diagnostic tests to slot 7 via fabric (timeout set to 300 sec.) 00:07:41: %GRP-4-RSTSLOT: Resetting the card in the slot: 7,Event: EV\_ADMIN\_FDIAG Loading muckier/award/c12k-fdiagsbflc-mz from 223.255.254.254 (via Ethernet0): !!!!!! (...) 00:08:24: Downloading diags from tftp file tftp://223.255.254.254/muckier/ award/c12k-fdiagsbflc-mz !!!!!!!!!!!!!!!!!!!!!!!!!!!!!!!!!!!!!!!!!!!!!!!!!!!!!!!!!!!!!!!!!!!!!!! !!!!!!!!!!!!!!! [OK - 13976524 bytes] FD 7> \*\*\*\*\*\*\*\*\*\*\*\*\*\*\*\*\*\*\*\*\*\*\*\*\*\*\*\*\*\*\*\*\*\*\*\*\*\*\*\*\*\*\*\*\*\*\*\*\*\*\*\*\* FD 7> GSR Field Diagnostics V6.05 FD 7> Compiled by award on Tue Jul 30 13:00:41 PDT 2002 FD 7> view: award-conn\_isp.FieldDiagRelease FD 7> \*\*\*\*\*\*\*\*\*\*\*\*\*\*\*\*\*\*\*\*\*\*\*\*\*\*\*\*\*\*\*\*\*\*\*\*\*\*\*\*\*\*\*\*\*\*\*\*\*\*\*\*\* Executing all diagnostic tests in slot 7 (total/indiv. timeout set to 2000/600 sec.) FD 7> BFR\_CARD\_TYPE\_OC12\_4P\_POS testing... FD 7> Available test types 2 FD 7> 1 FD 7> Completed f\_diags\_board\_discovery() (0x1) FD 7> Verbosity now (0x00000011) TESTSDISP FATL FD 7> Test list selection received: Test ID 1, Device 0 FD 7> running in slot 7 (30 tests from test list ID 1) FD 7> Just into idle state FDIAG\_STAT\_IN\_PROGRESS(7): test #1 Dram Marching Pattern FDIAG\_STAT\_IN\_PROGRESS(7): test #2 Dram Datapins FDIAG STAT IN PROGRESS(7): test #3 Dram Busfloat FDIAG\_STAT\_IN\_PROGRESS(7): test #4 RBM SDRAM Marching Pattern FDIAG\_STAT\_IN\_PROGRESS(7): test #5 RBM SDRAM Datapins FDIAG\_STAT\_IN\_PROGRESS(7): test #6 RBM SSRAM Marching Pattern FDIAG\_STAT\_IN\_PROGRESS(7): test #7 RBM SSRAM Datapins Memory FDIAG\_STAT\_IN\_PROGRESS(7): test #8 TBM SDRAM Marching Pattern FDIAG\_STAT\_IN\_PROGRESS(7): test #9 TBM SDRAM Datapins FDIAG\_STAT\_IN\_PROGRESS(7): test #10 TBM SSRAM Marching Pattern FDIAG\_STAT\_IN\_PROGRESS(7): test #11 TBM SSRAM Datapins Memory FDIAG\_STAT\_IN\_PROGRESS(7): test #12 PSA TLU SDRAM Marching Pattern FDIAG\_STAT\_IN\_PROGRESS(7): test #13 PSA TLU SDRAM Datapins

```
FDIAG_STAT_IN_PROGRESS(7): test #14 PSA PLU SDRAM Marching Pattern
FDIAG_STAT_IN_PROGRESS(7): test #15 PSA PLU SDRAM Datapins
FDIAG_STAT_IN_PROGRESS(7): test #16 PSA SRAM Marching Pattern
FDIAG_STAT_IN_PROGRESS(7): test #17 PSA SRAM Datapins
FDIAG_STAT_IN_PROGRESS(7): test #18 To Fabric SOP FIFO SRAM Memory
FDIAG_STAT_IN_PROGRESS(7): test #19 From Fabric SOP FIFO SRAM Memory
FDIAG_STAT_IN_PROGRESS(7): test #20 RBM to SALSA Packet
FDIAG_STAT_IN_PROGRESS(7): test #21 TBM to SALSA Packet
FDIAG_STAT_IN_PROGRESS(7): test #22 RBM to TBM SLI Packet Loopback
FDIAG_STAT_IN_PROGRESS(7): test #23 TBM to PSA Packet -Framer Loopback
FDIAG_STAT_IN_PROGRESS(7): test #24 TBM to TX SOP Packet
FDIAG_STAT_IN_PROGRESS(7): test #25 TBM to RX SOP Packet -4302 Terminal Loopback
FDIAG_STAT_IN_PROGRESS(7): test #26 TBM to RX SOP Packet -Framer System Bus Loop
FDIAG_STAT_IN_PROGRESS(7): test #27 RBM to TBM Fabric Packet Loopback
FDIAG_STAT_IN_PROGRESS(7): test #28 TBM to RBM Packet, RBM page crossing
FDIAG_STAT_IN_PROGRESS(7): test #29 TBM to TX SOP Packet Simultaneous
FDIAG_STAT_IN_PROGRESS(7): test #30 TBM to PSA Multicast Packets -Framer Loopback
FDIAG_STAT_DONE(7)
FD 7> Changed current_status to FDIAG_STAT_IDLE
```
#### **Field Diagnostic \*\*\*\*PASSED\*\*\*\* for slot 7**

Field Diag eeprom values: run 62 fail mode 0 (PASS) slot 7

last test failed was 0, error code 0

Shutting down diags in slot 7

#### Board will reload

Deze resultaten worden vervolgens opgeslagen in een elektronisch leesbaar programmeerbaar geheugen (EEPROM) op de lijnkaart. U kunt de resultaten van de laatste diagnostische bewerking op de lijnkaart bekijken met de vorige opdracht <sleuf>. Hier wordt een voorbeelduitvoer weergegeven:

Router#**diag 3 previous**

Field Diag eeprom values: run 0 fail mode 0 (PASS) slot 3 last test failed was 0, error code 0

Als er geen vorige veldediagnostiek op de kaart is uitgevoerd, ziet de output er zo uit:

#### Router#**diag 3 previous**

Field Diags have not been run on this board previously -

EE prom results uninitialized.

Field Diag eeprom values: run 16777215 fail mode 0 (PASS) slot 9 last test failed was 65535, error code 65535

In het verleden zijn er een aantal fouten geweest die ertoe hebben geleid dat de diagnostische tests mislukken, ook al is de kaart niet defect. Als de lijnkaart niet werkt en de kaart al eerder is vervangen, zou het daarom nuttig zijn om deze resultaten te controleren bij het Technical Assistance Center (TAC).

<span id="page-13-0"></span>Cisco IOS-softwarereleases 12.0(22)S

De software voor lijnkaartdiagnose is bij de hoofdsoftware van Cisco IOS gebundeld om u in staat te stellen om te testen of de verdachte lijnkaart defect is. Om deze functie te gebruiken, moet u in geprivilegieerde modus zijn voor het inschakelen van de modus en de opdracht <sleuf> <br edband> uitgeven.

Terwijl de diagnostische test wordt uitgevoerd, functioneert de lijnkaart niet normaal en kan deze gedurende de test geen enkel verkeer doorstaan (5-15 minuten, op basis van de complexiteit van de lijnkaart). Zonder het breedste sleutelwoord, geeft de opdracht een ingekort resultaat dat een pas of fout voor de kaart toont. Het resultaat van de diagnostische test zonder de breedste opdracht ziet er zo uit:

Router#**diag 3** Running DIAG config check Running Diags will halt ALL activity on the requested slot [confirm] Router# **Launching a Field Diagnostic for slot 3 Downloading diagnostic tests to slot 3 (timeout set to 600 sec.)** \*Nov 18 22:20:40.237: %LINK-5-CHANGED: Interface GigabitEthernet3/0, changed state to administratively down Field Diag download COMPLETE for slot 3 FD 3> \*\*\*\*\*\*\*\*\*\*\*\*\*\*\*\*\*\*\*\*\*\*\*\*\*\*\*\*\*\*\*\*\*\*\*\*\*\*\*\*\*\*\*\*\*\*\*\*\*\*\*\*\* FD 3> GSR Field Diagnostics V4.0 FD 3> Compiled by award on Thu May 18 13:43:04 PDT 2000 FD 3> view: award-conn\_isp.FieldDiagRelease FD 3> \*\*\*\*\*\*\*\*\*\*\*\*\*\*\*\*\*\*\*\*\*\*\*\*\*\*\*\*\*\*\*\*\*\*\*\*\*\*\*\*\*\*\*\*\*\*\*\*\*\*\*\*\* FD 3> BFR\_CARD\_TYPE\_1P\_GE testing... FD 3> running in slot 3 (83 tests) Executing all diagnostic tests in slot 3 (total/indiv. timeout set to 600/200 sec.) Field Diagnostic: \*\*\*\*TEST FAILURE\*\*\*\* slot 3: last test run 51, Fabric Packet Loopback, error 3 Shutting down diags in slot 3 **slot 3 done, will not reload automatically**

De lijnkaart wordt automatisch opnieuw geladen nadat deze de test heeft doorlopen. In het bovenstaande voorbeeld is de lijnkaart niet geslaagd voor de test en dus niet automatisch herladen. U kunt de lijnkaart handmatig opnieuw laden met de opdracht voor het opnieuw laden van de modulesleuf <sleuf>.

Wanneer u het breedband sleutelwoord gebruikt, omvat de output elke individuele test die wordt

uitgevoerd, en of elke test al dan niet is doorgegeven of mislukt. Hier wordt een voorbeelduitvoer weergegeven:

Router#**diag 3 verbose** Running DIAG config check Running Diags will halt ALL activity on the requested slot. [confirm] Router# **Launching a Field Diagnostic for slot 3 Downloading diagnostic tests to slot 3 (timeout set to 600 sec.) Field Diag download COMPLETE for slot 3** FD 3> \*\*\*\*\*\*\*\*\*\*\*\*\*\*\*\*\*\*\*\*\*\*\*\*\*\*\*\*\*\*\*\*\*\*\*\*\*\*\*\*\*\*\*\*\*\*\*\*\*\*\*\*\* FD 3> GSR Field Diagnostics V4.0 FD 3> Compiled by award on Thu May 18 13:43:04 PDT 2000 FD 3> view: award-conn\_isp.FieldDiagRelease FD 3> \*\*\*\*\*\*\*\*\*\*\*\*\*\*\*\*\*\*\*\*\*\*\*\*\*\*\*\*\*\*\*\*\*\*\*\*\*\*\*\*\*\*\*\*\*\*\*\*\*\*\*\*\* FD 3> BFR CARD TYPE 1P GE testing... FD 3> running in slot 3 (83 tests) Executing all diagnostic tests in slot 3 (total/indiv. timeout set to 600/200 sec.) FD 3> Verbosity now (0x00000001) TESTSDISP FDIAG\_STAT\_IN\_PROGRESS(3): test #1 R5K Internal Cache FDIAG\_STAT\_IN\_PROGRESS(3): test #2 Burst Operations FDIAG\_STAT\_IN\_PROGRESS(3): test #3 Subblock Ordering FDIAG\_STAT\_IN\_PROGRESS(3): test #4 P4/EEPROM Clock Speed Matching FDIAG\_STAT\_IN\_PROGRESS(3): test #5 Dram Marching Pattern FDIAG\_STAT\_IN\_PROGRESS(3): test #6 Dram Datapins FDIAG\_STAT\_IN\_PROGRESS(3): test #7 Dram Busfloat FDIAG\_STAT\_IN\_PROGRESS(3): test #8 To Fabric (RX) BMA SDRAM Marching Pattern FDIAG\_STAT\_IN\_PROGRESS(3): test #9 To Fabric (RX) BMA SDRAM Datapins FDIAG\_STAT\_IN\_PROGRESS(3): test #10 To Fabric (RX) BMA Q Manager SRAM Busfloat FDIAG\_STAT\_IN\_PROGRESS(3): test #11 To Fabric (RX) BMA Q Manager SRAM Datapins FDIAG\_STAT\_IN\_PROGRESS(3): test #12 To Fabric (RX) BMA Q Manager SRAM Marching Pa FDIAG\_STAT\_IN\_PROGRESS(3): test #13 From Fabric (TX) BMA SDRAM Marching Pattern FDIAG\_STAT\_IN\_PROGRESS(3): test #14 From Fabric (TX) BMA SDRAM Datapins

FDIAG\_STAT\_IN\_PROGRESS(3): test #15 From Fabric (TX) BMA Q Manager SRAM Busfloat FDIAG\_STAT\_IN\_PROGRESS(3): test #16 From Fabric (TX) BMA Q Manager SRAM Datapins FDIAG\_STAT\_IN\_PROGRESS(3): test #17 From Fabric (TX) BMA Q Manager SRAM Marching FDIAG STAT IN PROGRESS(3): test #18 To Fabric SOP FIFO SRAM Memory FDIAG\_STAT\_IN\_PROGRESS(3): test #19 From Fabric SOP FIFO SRAM Memory FDIAG\_STAT\_IN\_PROGRESS(3): test #20 SALSA Asic Registers FDIAG\_STAT\_IN\_PROGRESS(3): test #21 Salsa Dram Access FDIAG\_STAT\_IN\_PROGRESS(3): test #22 Salsa P4 Timeout FDIAG\_STAT\_IN\_PROGRESS(3): test #23 Salsa Asic General Purpose Counter FDIAG STAT IN PROGRESS(3): test #24 Salsa Asic Real Time Interrupt FDIAG\_STAT\_IN\_PROGRESS(3): test #25 Salsa Errors FDIAG\_STAT\_IN\_PROGRESS(3): test #26 Salsa DRAM Burst Operations Error FDIAG\_STAT\_IN\_PROGRESS(3): test #27 Salsa Dram Read Around Write FDIAG\_STAT\_IN\_PROGRESS(3): test #28 Salsa Dram Write Parity Error test FDIAG\_STAT\_IN\_PROGRESS(3): test #29 Salsa Prefetch/Write Buffers FDIAG\_STAT\_IN\_PROGRESS(3): test #30 Salsa FrFab BMA SDram Read Around Write FDIAG\_STAT\_IN\_PROGRESS(3): test #31 Salsa ToFab BMA SDram Read Around Write FDIAG\_STAT\_IN\_PROGRESS(3): test #32 Salsa FrFab Network Interrupt Disable Timer FDIAG\_STAT\_IN\_PROGRESS(3): test #33 Salsa ToFab Network Interrupt Disable Timer FDIAG\_STAT\_IN\_PROGRESS(3): test #34 Salsa ToFab Network Interrupt Mask FDIAG\_STAT\_IN\_PROGRESS(3): test #35 Salsa FrFab Network Interrupt Mask FDIAG\_STAT\_IN\_PROGRESS(3): test #36 Salsa ToFab BMA Interrupt Mask FDIAG\_STAT\_IN\_PROGRESS(3): test #37 Salsa FrFab BMA Interrupt Mask FDIAG\_STAT\_IN\_PROGRESS(3): test #38 Salsa - To Fabric BMA Packet - Early Clear FDIAG STAT IN PROGRESS(3): test #39 Salsa - From Fabric BMA Packet - Early Clear FDIAG\_STAT\_IN\_PROGRESS(3): test #40 Salsa To Fabric SOP Interrupt Mask FDIAG\_STAT\_IN\_PROGRESS(3): test #41 Salsa From Fabric SOP Interrupt Mask FDIAG\_STAT\_IN\_PROGRESS(3): test #42 SALSA ECC Generation FDIAG\_STAT\_IN\_PROGRESS(3): test #43 SALSA ECC Correction FDIAG STAT IN PROGRESS(3): test #44 To Fabric FIA48 ASIC Registers FDIAG\_STAT\_IN\_PROGRESS(3): test #45 To Fabric FIA48 Packet FDIAG\_STAT\_IN\_PROGRESS(3): test #46 To Fabric FIA48 Asic BMA Bus Parity Error

FDIAG\_STAT\_IN\_PROGRESS(3): test #47 To Fabric FIA48 Asic CiscoCell Fifo Parity Er FDIAG\_STAT\_IN\_PROGRESS(3): test #48 From Fabric FIA48 ASIC Registers FDIAG\_STAT\_IN\_PROGRESS(3): test #50 SLI Packet Loopback FDIAG\_STAT\_IN\_PROGRESS(3): test #51 Fabric Packet Loopback FD 3> INT\_CAUSE\_REG = 0x00000620 FD 3> Unexpected L3FE Interrupt occurred. FD 3> ERROR: TX FIA48 Asic Interrupt Occurred FD 3> \*\*\* 0-INT: External Interrupt \*\*\* FD 3> Dumping out TX FIA Status Registers, Disabling FD 3> TX FIA Interrupt, resetting Asics, continuing... FDIAG\_STAT\_DONE\_FAIL(3) test\_num 51, error\_code 3 Field Diagnostic: \*\*\*\*TEST FAILURE\*\*\*\* slot 3: last test run 51, Fabric Packet Loopback, error 3 **Field Diag eeprom values: run 3 fail mode 1 (TEST FAILURE) slot 3 last test failed was 51, error code 3** Shutting down diags in slot 3 slot 3 done, will not reload automatically Router#

Deze resultaten worden vervolgens opgeslagen in een elektronisch leesbaar programmeerbaar geheugen (EEPROM) op de lijnkaart. U kunt de resultaten van de laatste diagnostische bewerking op de lijnkaart bekijken met de vorige opdracht <sleuf>. Hier wordt een voorbeelduitvoer weergegeven:

Router#**diag 3 previous**

Field Diag eeprom values: run 0 fail mode 0 (PASS) slot 3 last test failed was 0, error code 0

Als er geen vorige veldediagnostiek op de kaart is uitgevoerd, ziet de output er zo uit:

Router#**diag 3 previous**

Field Diags have not been run on this board previously -

EE prom results uninitialized.

Field Diag eeprom values: run 16777215 fail mode 0 (PASS) slot 9 last test failed was 65535, error code 65535

In het verleden zijn er een aantal fouten geweest die ertoe hebben geleid dat de diagnostische tests mislukken, ook al is de kaart niet defect. Als de lijnkaart niet werkt en de kaart al eerder is vervangen, zou het daarom nuttig zijn om deze resultaten te controleren bij het Technical Assistance Center (TAC).

## <span id="page-17-0"></span>Te verzamelen informatie als u een TAC-serviceaanvraag opent

Als u een component hebt geïdentificeerd die moet worden vervangen, neem dan contact op met uw partner of wederverkoper van Cisco om een vervanging voor de hardwarecomponent aan te vragen die de kwestie veroorzaakt. Als u een ondersteuningscontract

rechtstreeks met Cisco hebt, gebruikt u de TAC [Service](http://tools.cisco.com/ServiceRequestTool/create/ ) [Application Tool](http://tools.cisco.com/ServiceRequestTool/create/ ) (allee[n geregistreerde](http://tools.cisco.com/RPF/register/register.do) klanten) om een TAC-servicecontract voor een hardwarevervanging te openen. Zorg ervoor dat u de volgende informatie toevoegt:

- Console neemt foutmeldingen op
- Console neemt de genomen stappen voor het oplossen van problemen en de laars tijdens elke stap op
- De mislukte hardwarecomponent en het serienummer voor het chassis
- Handels voor probleemoplossing
- Uitvoer vanuit de opdracht Technische ondersteuning tonen

# <span id="page-18-0"></span>Gerelateerde informatie

- [Lijnkaartcrashes voor probleemoplossing op Cisco 12000 Series internetrouter](http://www.cisco.com/en/US/products/hw/routers/ps167/products_tech_note09186a0080094340.shtml?referring_site=bodynav)
- [Routercrashes voor probleemoplossing](http://www.cisco.com/en/US/products/hw/iad/ps397/products_tech_note09186a00800b4447.shtml?referring_site=bodynav)
- [Time-outs en mislukkingen bij probleemoplossing bij fabric Ping op Cisco 12000 Series](http://www.cisco.com/en/US/products/hw/routers/ps167/products_tech_note09186a00800943b2.shtml?referring_site=bodynav) [internetrouter](http://www.cisco.com/en/US/products/hw/routers/ps167/products_tech_note09186a00800943b2.shtml?referring_site=bodynav)
- [Een coredump op een GSR lijnkaart configureren](http://www.cisco.com/en/US/products/hw/routers/ps167/products_tech_note09186a0080093e29.shtml?referring_site=bodynav)
- [Firmware voor upgrade van lijnkaart op een Cisco 12000 Series internetrouter](http://www.cisco.com/en/US/products/hw/routers/ps167/products_tech_note09186a008009479d.shtml?referring_site=bodynav)
- [Fout bij oplossen van CEF-gerelateerde meldingen](http://www.cisco.com/en/US/products/hw/routers/ps359/products_tech_note09186a0080110d68.shtml?referring_site=bodynav)
- [Technische ondersteuning en documentatie Cisco Systems](http://www.cisco.com/cisco/web/support/index.html?referring_site=bodynav)